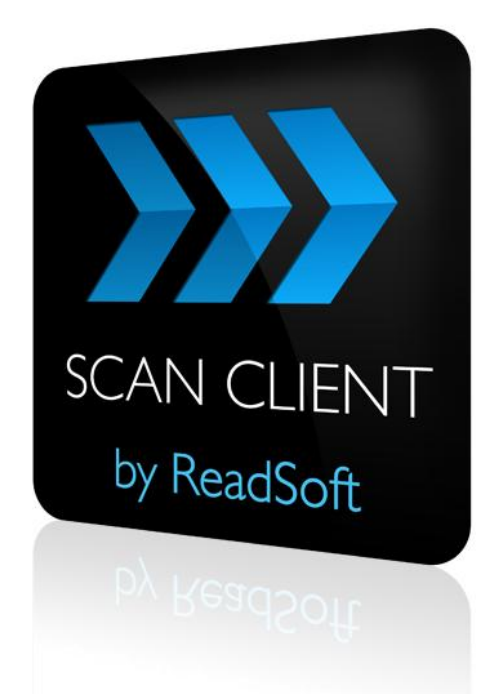

## **SCAN CLIENT 5.8**

# Release Notes

Rev. 4 December 2014

**ReadSoft AG**| Falkstraße 5 | 60487 Frankfurt | Germany | Phone: +49 (0)69 1539402-0 | Fax: +49 (0)69 1539402-113 info@readsoft.de | www.readsoft.de | Vorstand: Oliver Hoffmann, Carsten Nelk | Vorsitzender des Aufsichtsrats: Jan Andersson I HRB 93399 | Santander Bank Frankfurt | BLZ 500 101 11 | Konto 1234022200 | Deutsche Bank Neu-Isenburg | BLZ 505 700 24 | Konto 331404400

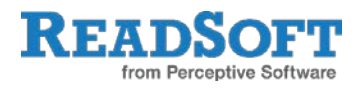

# **Contents**

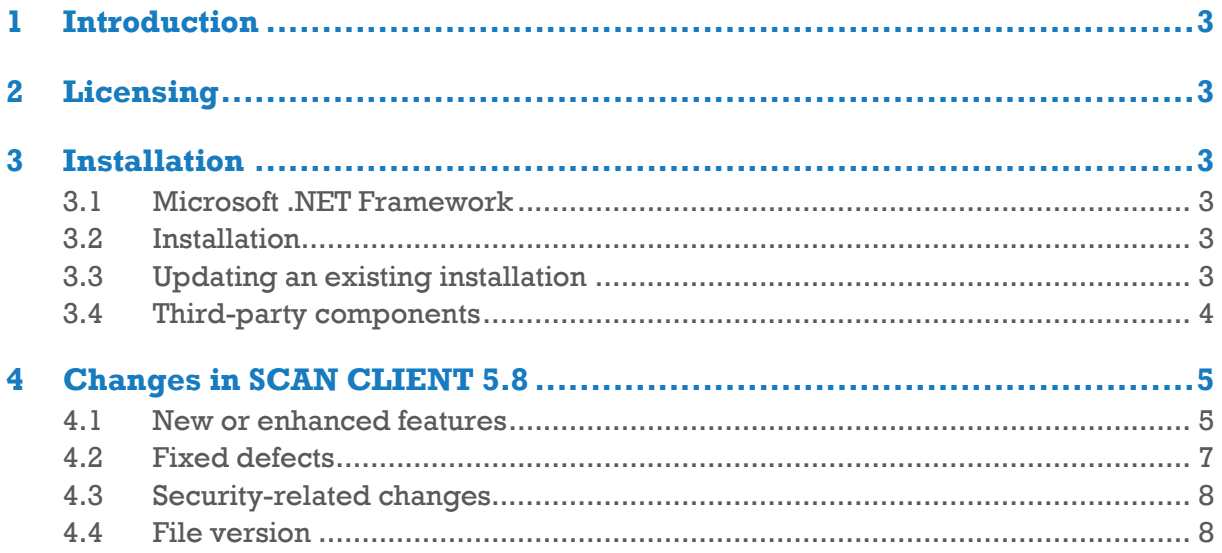

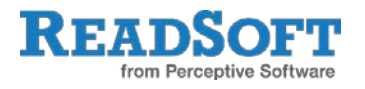

# <span id="page-2-0"></span>**1 Introduction**

These release notes contain information that is not included in product documentation and also give an overview of the enhancements and corrections in this release.

# <span id="page-2-1"></span>**2 Licensing**

You receive a license file in accordance with the agreements concluded with ReadSoft. You must load this license file before ReadSoft SCAN CIENT can be used in production. For more information, see *XBOUND Installation Guide*.

# <span id="page-2-2"></span>**3 Installation**

## <span id="page-2-3"></span>**3.1 Microsoft .NET Framework**

Before installation, ensure that Microsoft .NET Framework 4.0 is installed.

## <span id="page-2-4"></span>**3.2 Installation**

Please refer to *SCAN CLIENT Installation Guide* for detailed instructions. Silent installation is also described there.

## <span id="page-2-5"></span>**3.3 Updating an existing installation**

Upgrading an existing XBOUND installation is not to be undertaken lightly. Follow the instructions in *SCAN CLIENT Installation Guide* precisely.

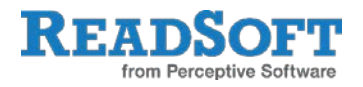

## <span id="page-3-0"></span>**3.4 Third-party components**

ReadSoft *SCAN CLIENT* uses the following software that is copyrighted by its respective owners.

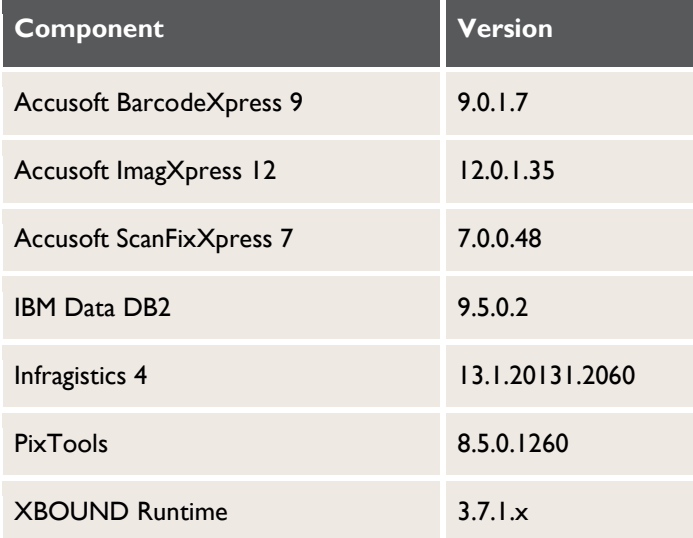

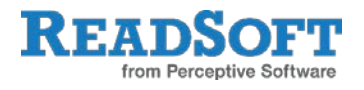

# <span id="page-4-0"></span>**4 Changes in SCAN CLIENT 5.8**

## <span id="page-4-1"></span>**4.1 New or enhanced features**

### **XBOUND Exporter**

SCAN CLIENT 5.8 contains the custom component XBOUND Exporter. It exports closed (released) batches to an existing XBOUND system and (optionally) to a specific Scan Documents process step in that system and initiates further processing in XBOUND.

The connection to an XBOUND system can be taken from an existing XBOUND configuration file on the scan station, or the settings can be specified manually. You can specify the XBOUND process in SCAN CLIENT, or the selection process in XBOUND can be used. If an error occurs (for example if no suitable process step can be found), the batch is given *Export error* status in SCAN CLIENT and is displayed with the corresponding icon.

**Important:** As an asynchronous custom component, the exporter can be combined with additional asynchronous components but not with synchronous components.

### **INVOICES Exporter**

SCAN CLIENT 5.8 contains the custom component INVOICES Exporter. It exports closed (released) batches to an existing import directory in a ReadSoft INVOICES system. The MTIFF files are then imported by INVOICES for further processing.

You can use filter settings (**Color type** or **Ignore blank images**) to restrict the exported media. After successful export to the selected INVOICES target directory, the source batch can be deleted. If no media in the batch meet the filter criteria, the batch is given *Export error* status in SCAN CLIENT and is displayed with the corresponding icon.

An additional custom function makes it possible to subsequently change the media's "blank page flag."

**Important:** As an asynchronous custom component, the exporter can be combined with additional asynchronous components but not with synchronous components.

### **New option for batch separation by number of documents**

In the **Batch and document splitter** dialog there is a new option, **New batch after fixed number of documents**. You specify how many documents to split the batch after. (This is similar to the **New document by image count** setting.)

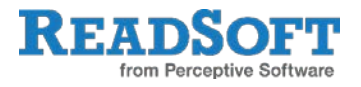

#### **Number of sheets, pages and images per document in Thumbnail viewer**

Until version 5.8, the number of sheets, pages and images displayed in the Thumbnail viewer and the Batch properties viewer was the number for the entire batch. Starting in version 5.8 this data is also displayed for each document in the document element in the Thumbnail viewer.

#### **Enhanced scanner configuration**

Not all scanner options can be accessed from the standard dialog in SCAN CLIENT. For example the page orientation in the document feeder cannot be configured. Now you can access all ISIS configuration dialogs from SCAN CLIENT, so that you can adjust settings such as these.

#### **Shortcuts for document separation**

In SCAN CLIENT you can separate documents after scanning. These functions (**Sheet is not a document splitter**, **Mark sheet as document header**, and **Mark sheet as document trailer**) can now be accessed using configurable keyboard shortcuts.

#### **Exporting and importing scan profiles by multi-selection**

Scan profiles in a connected database can be exported (saved as XML files in the file system) for backup, for transfer to another system, or for restoring lost scan profiles.

Scanner settings are also exported during this process, and can be imported or restored either together with the scan profile settings or independent of them.

This functionality is available *only to SCAN CLIENT administrators* in the **Scan profile management** dialog.

#### **Warnings about mixed scan profiles can be deactivated**

The warning messages that are displayed when the **Mixed scan profiles** option is used can now be deactivated.

#### **Suppressing invalid barcode values in the batch**

With barcode recognition, you can now suppress the saving of an error status to the scanned images.

#### **Localization of the SCAN CLIENT user interface**

By default the SCAN CLIENT installation includes English, German, French, Portuguese (brpt) and Swedish user interfaces. On delivery the SCAN CLIENT uses the language given by the operating system. If this language is not supported, English is used.

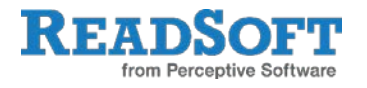

## <span id="page-6-0"></span>**4.2 Fixed defects**

## **Output**

All date fields are now saved in UTC format.

When error messages were displayed in a separate message window, an "empty document feeder" message was always displayed after scanning. This is now fixed.

#### **Image filters**

Media compression is now saved after rotation.

Memory errors that sometimes occurred after rotating images multiple times are now fixed.

### **Scan profiles**

The **Preload scan profiles from temporary directory** setting now works in WAN environments.

### **Display**

Refresh problems in the Thumbnail viewer have been fixed. (The icons for barcode values or detected blank pages were sometimes not displayed after scanning.)

The filtering of imported batches has been adapted to the revised XBOUND collectors. Batches are now removed from the display only after import is complete.

Under certain circumstances the layout could not be reconstructed after starting SCAN CLIENT. This is now fixed.

#### **Installation**

Creation of or changes in the license file were not saved. The way user permissions to the program directory are accessed has been revised.

#### **Endorser usage**

When prescanning, there were sometimes problems transferring the settings for the endorser strings. This is now fixed.

It was sometimes not possible to activate a scanners endorser without also configuring it in the driver. This is now fixed.

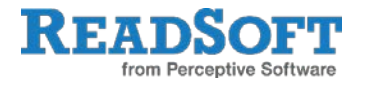

#### **Scanner connection**

When using a flatbed scanner, SCAN CLIENT created a blank page at the end of the scan process, since it is not possible to check whether there is another page in the scanner. The behavior is now based on the default behavior of the scanner. With Kodak scanners, a scan process using the flatbed unit is only started if there are no sheets in the document feeder (ADF).

The scanner source could only be selected if read/write permissions to the SCAN CLIENT application directory existed in the All Users user directory. Now, a logged-in user with the SCAN CLIENT right to select the scanner source can now do so without also having read/write permissions to this directory. The most recently selected scanner source is also saved in the user's program directory.

## <span id="page-7-0"></span>**4.3 Security-related changes**

There were no security-related changes or bug fixes in this version of SCAN CLIENT.

# <span id="page-7-1"></span>**4.4 File version**

The file version of SCAN CLIENT Version 5.8 runtimes was changed to 5.8.x.